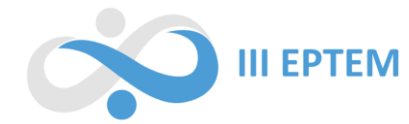

# **EXPLORANDO A REALIDADE AUMENTADA COM O GEOGEBRA NA FORMAÇÃO DE PROFESSORES DE MATEMÁTICA**

Tainara Aparecida Lotoski Faria<sup>1</sup> Secretaria de Estado da Educação do Paraná - SEED lotoskitainara@gmail.com

Clodogil Fabiano Ribeiro dos Santos Universidade Estadual do Centro-Oeste - Unicentro clodogil@unicentro.br

Joyce Jaquelinne Caetano Universidade Estadual do Centro-Oeste - Unicentro joyce@unicentro.br

# **Resumo**

A utilização das tecnologias se faz cada vez mais relevante no ensino da Matemática, visto que, os alunos estão acostumados com ambientes extremamente tecnológicos. Nesse contexto, a Realidade Aumentada (RA) surge como uma ferramenta promissora para auxiliar no processo de ensino e de aprendizagem, visto que tem, o potencial de transformar o processo de ensino e aprendizagem, tornando-o mais envolvente, prático e adaptável às necessidades dos alunos, promovendo assim uma educação mais eficaz e motivadora. Este artigo descreve uma oficina realizada com alunos do 4.º ano de graduação em Licenciatura em Matemática, visando introduzir o software Geogebra e explorar sua ferramenta de RA Ainda, apresenta a análise das respostas dos participantes ao formulário disponibilizado, onde os participantes analisaram a utilidade da RA no ensino da Matemática. Os resultados obtidos revelaram uma recepção positiva pelos participantes, apontando que as oficinas pedagógicas e a utilização da Realidade Aumentada no ensino da Matemática têm o potencial de enriquecer a formação dos professores, capacitando-os a explorar as potencialidades das tecnologias emergentes. **Palavras Chaves: Realidade Aumentada, Geogebra, Matemática**

# **Introdução**

**.** 

O presente trabalho visa relatar uma experiência didática em forma de oficina, abordando o uso da ferramenta de Realidade Aumentada (RA) do GeoGebra© para os acadêmicos do 4º ano do curso de Licenciatura em Matemática da Universidade Estadual do Centro-Oeste - Unicentro. O intuito foi proporcionar aos futuros professores conhecimentos sobre essa tecnologia e testar sua utilização na explanação de conteúdos matemáticos, por meio de métodos ativos que envolveram estudos prévios, debates e atividades práticas colaborativas, análise da realidade e troca de experiências.

Para promover a oficina, foi realizada uma mobilização inicial, divulgando-a por meio de um banner e de um vídeo enviado aos alunos do 4º ano de Licenciatura em Matemática pelo aplicativo

<sup>&</sup>lt;sup>1</sup> Professora da Educação Básica e Mestranda do Programa de Pós-Graduação PPGEN da Universidade Estadual do Centro Oeste - Unicentro

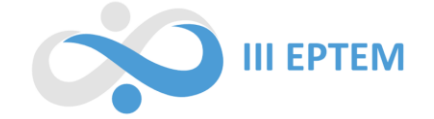

de mensagens WhatsApp. Além disso, solicitou-se a instalação do aplicativo Geogebra 3D nos celulares dos participantes para utilização durante a oficina. A execução da oficina ocorreu presencialmente no campus de Irati, em três aulas da disciplina de Estágio Supervisionado em Matemática II do curso de Matemática.

Ao final da oficina, os participantes foram convidados a preencher um formulário, cujo objetivo foi analisar a natureza didática da oficina, isto é, sua utilidade para a formação inicial de professores e seu potencial como metodologia de ensino.

# **Software Geogebra**

O Geogebra<sup>2</sup> é um aplicativo de Matemática no qual é possível a criação de diversos objetos geométricos. Viabiliza a construção de objetos, tais como polígonos e figuras tridimensionais, de forma simplificada, além que, o mesmo possibilita que sejam trabalhados outros conceitos matemáticos, a exemplo Álgebra Linear, Análise Matemática, entre outros.

Pode ser utilizado tanto em computadores ou aparelhos móveis (celulares ou *tablets*), e sua visualização pode ser configurada segundo a necessidade do usuário. Para a oficina, foi utilizada sua versão 3D que proporciona a utilização dos comandos de Realidade Aumentada. A escolha do aplicativo para a oficina se deu observando que

> Em sua versão RA para aplicativo, permite-nos gerar objetos 3D e funções matemáticas, que podemos colocar em um plano imaginário em nosso ambiente real e depois experimentá-los de forma tangível, podendo visualizá-los e girá-los com liberdade total, que ajuda a melhorar a compreensão da própria função por meio da aprendizagem manipulativa. A interface do usuário do aplicativo Calculadora Gráfica Geogebra 3D é direta e intuitiva (MARTINS, 2021, p. 28).

Esse aplicativo tem se mostrado o mais completo, até o momento, quando se trata de Geometria Espacial e propriedades Matemáticas. A fim de aproveitar esse sistema no seu todo, foi elaborada uma sequência didática, a ser apresentada em continuidade.

#### **Metodologia**

 $\overline{a}$ 

O transcorrer da oficina pode ser dividido em quatro partes, sendo *i)* contextualização histórica, *ii)* Definição de Realidade Virtual, *iii)* Contextualização da Realidade aumentada e por fim *iv)* Atividade Prática.

A Realidade Aumentada (RA) e a Realidade Virtual (RV) são duas tecnologias que criam experiências imersivas, mas elas operam de maneira diferente, com aplicações distintas.

<sup>&</sup>lt;sup>2</sup> Mais informações podem ser obtidas por meio do site oficial disponível em: https://www.geogebra.org/?lang=pt

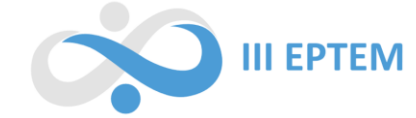

A Realidade Aumentada é uma tecnologia que combina elementos reais com elementos virtuais, sobrepondo informações digitais em um ambiente físico. Isso é geralmente feito por meio de dispositivos como smartphones, tablets ou óculos especiais. Geralmente feito por meio de dispositivos como smartphones, tablets ou óculos especiais. As principais características da RA incluem integração com o mundo real e experiência interativa. A RA, portanto, consiste em um sistema que incrementa o mundo real por meio de objetos virtuais, podendo ser utilizada com sistemas simples ou sofisticados. De acordo com Kirner e Tori (2006, p.25), a Realidade Aumentada é um recurso que permite "o enriquecimento do ambiente real com objetos virtuais, usando algum dispositivo tecnológico, em tempo real". Uma vantagem da RA é que não demanda aparatos tecnológicos tão dispendiosos e pode ser executada em tempo real, interativamente.

Já a Realidade Virtual é uma tecnologia que cria um ambiente totalmente digital e imersivo, que pode ser explorado por meio de dispositivos de RV, como óculos de RV ou capacetes. Para sua utilização é necessário um ambiente virtual, isolamento da realidade e experiência imersiva. Para Tori e Kirner (2006, p. 6), a Realidade Virtual consiste em "uma interface avançada do usuário" que possibilita a interação com aplicações executadas no computador, tendo como características a visualização de ambientes tridimensionais e seus elementos, incluindo também a movimentação de tais elementos.

Após as contextualizações anteriores, a oficina prosseguiu com as atividades práticas. Os participantes foram convidados a instalar e abrir o software Geogebra 3D. Inicialmente, foram dadas algumas orientações de funcionalidades básicas do programa, e em seguida eles tiveram um tempo para explorar livremente o aplicativo, criando pontos e formas, ao mesmo tempo que verificavam a ferramenta de Realidade Aumentada (RA).

No entanto, nesse momento surgiu um impasse, pois alguns aplicativos não apresentaram a funcionalidade de RA, mesmo com todas as configurações ativadas. Não foi possível identificar a causa desse erro. Como solução, os participantes foram divididos em duplas ou grupos para realizar as atividades, seguindo uma abordagem guiada, durante a qual eles receberam orientações passo a passo para criar e inserir objetos 3D no ambiente real, conforme o quadro 1.

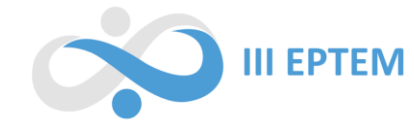

| <b>Etapa</b>   | Comando                               | Passo-a-Passo                                                                                                    |
|----------------|---------------------------------------|----------------------------------------------------------------------------------------------------|
| 1              | Remover os eixos e<br>planos          | Clicar no símbolo de engrenagem e desativar as opções "habilitar eixo" e<br>"habilitar plano"                                                                    |
| $\overline{2}$ | Inserir dois pontos<br>$(A \nvert B)$ | Na aba álgebra inserir os pontos com coordenadas $x \in y$ , da seguinte maneira<br>$A=($ valor para x, valor para y $)$<br>$B=($ valor para x, valor para y $)$ |
| 3              | Inserir um polígono<br>com 4 vértices | No campo entrada digite polígono (ponto, ponto, vértices), trocando os valores<br>pelos pontos já criados e quantidade de vértices desejada                      |
| 4              | Criar o sólido                        | Digite o nome do sólido + $\text{(pol1)}$                                                                                                    |
| 5              | Planificar o sólido<br>criado         | Na aba ferramentas, clicar em <i>mais</i> , rolar para baixo e no campo sólidos buscar<br>por planificação, clicar e em seguida selecionar o sólido desejado.    |
| 6              | Visualização em<br>tempo Real         | Clicar no ícone AR, voltar para a aba álgebra e encontrar o controle deslizante,<br>após, movimentar o cursor                                                    |

**Quadro 1** - Orientações para criar objetos tridimensionais no Geogebra

Fonte: elaborado pelos autores (2022)

Após o passo anterior, os participantes foram convidados a relembrar os cinco sólidos de Platão: Tetraedro, Hexaedro, Octaedro, Dodecaedro e Icosaedro, e com as instruções acerca do aplicativo Geogebra realizar algumas atividades, sendo elas:

- 1) Criar um dos sólidos de Platão por meio do aplicativo*.*
- 2) Fazer a planificação dos sólidos usando o aplicativo Geogebra 3D.
- 3) Quantificar o número de faces, arestas e vértices dos sólidos.

Após a realização da sequência proposta aos participantes, realizou-se uma discussão em grupo para verificar e compartilhar as descobertas feitas. Durante essa discussão, foram destacadas as principais características dos sólidos explorados.

Após essa etapa de exploração e discussão, a oficina foi concluída. Foi submetido aos participantes um questionário, elaborado via Formulários *Google*. O questionário tinha como objetivo verificar o aprendizado e a satisfação dos participantes com a atividade.

# **Resultados e Discussões**

1

Ao final da pesquisa os participantes acessaram um formulário contendo questões do tipo escala de Likert<sup>3</sup> e discursivas, das quais se obtiveram as seguintes respostas:

<sup>&</sup>lt;sup>3</sup> A escala Likert consiste em uma série de afirmações sobre um determinado tema ou tópico, acompanhadas por uma série de opções de resposta que representam o grau de concordância ou discordância do respondente em relação a cada afirmação

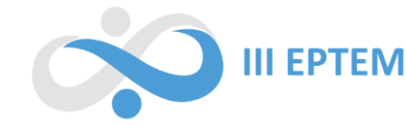

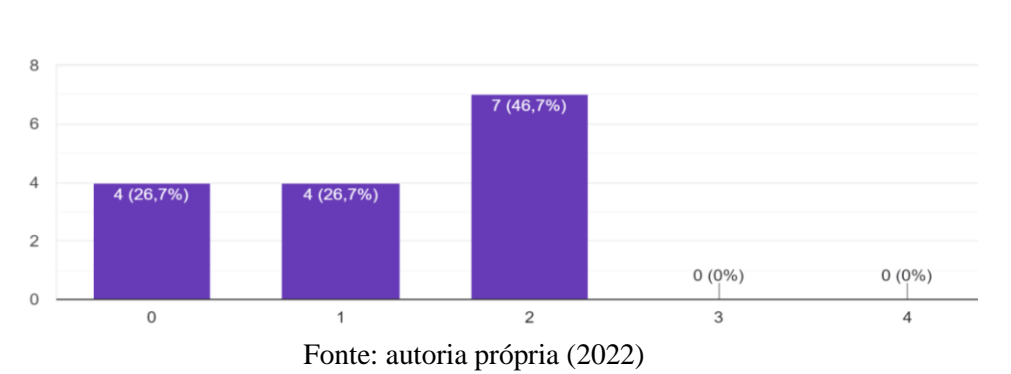

**Gráfico 1** - Nível de conhecimento sobre realidade aumentada

O Gráfico 1, apresenta os resultados da escala *Likert*, onde os participantes deveriam assinalar entre 0 para nenhum conhecimento e 4 para pleno conhecimento da Realidade Aumentada. Observou-se que o conceito de RA não é familiar para a maioria dos participantes, onde sete dos entrevistados afirmaram ter um conhecimento médio sobre a RA, enquanto os outros 53,9% possuíam pouco ou nenhum conhecimento sobre o assunto

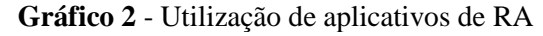

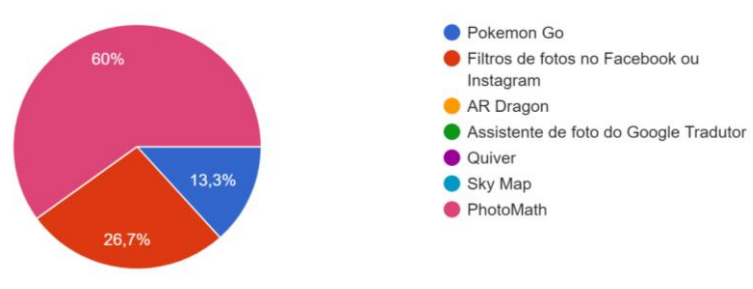

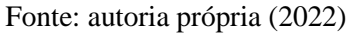

No entanto, ao comparar com o Gráfico 2, é evidenciado que todos os participantes já tiveram algum contato com a tecnologia de RA, mesmo que não tenham percebido estarem usando esse recurso. Destaca-se o aplicativo PhotoMath, o qual é uma ferramenta de resolução de problemas matemáticos que utiliza a câmera do celular, e em segundo lugar, os filtros em tempo real das redes sociais Instagram e Facebook. Além disso, o jogo Pokémon Go também foi mencionado como uma experiência com RA.

Esses resultados indicam que os participantes costumam utilizar a RA em momentos de lazer e estudos, mesmo sem terem plena consciência disso. Isso ressalta a presença e a relevância da RA em várias áreas da vida cotidiana.

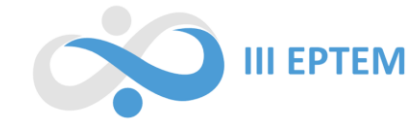

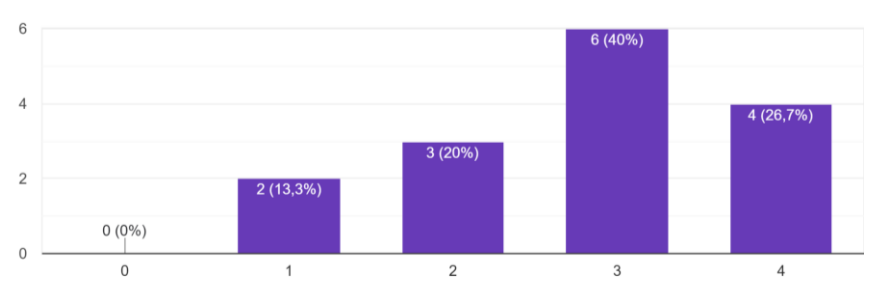

**Gráfico 3** - Experiência com aplicativos de Realidade Aumentada

Ao analisar o Gráfico 3, (0 para muito insatisfatório e 4 Muito Satisfatório) fica evidente que os participantes da oficina tiveram uma experiência positiva com os aplicativos de Realidade Aumentada (RA) listados. Nenhum dos participantes assinalou ter tido uma experiência ruim com esses aplicativos. Isso indica que a inserção de recursos de RA em ambientes de ensino pode ser uma estratégia promissora, pois os participantes demonstraram receptividade e interesse por essa forma de interação com o conteúdo.

Esses resultados encorajam explorar maneiras criativas de incorporar a RA em contextos educacionais, aproveitando seu potencial para enriquecer a aprendizagem, promover a interatividade e tornar o processo de ensino mais envolvente e imersivo.

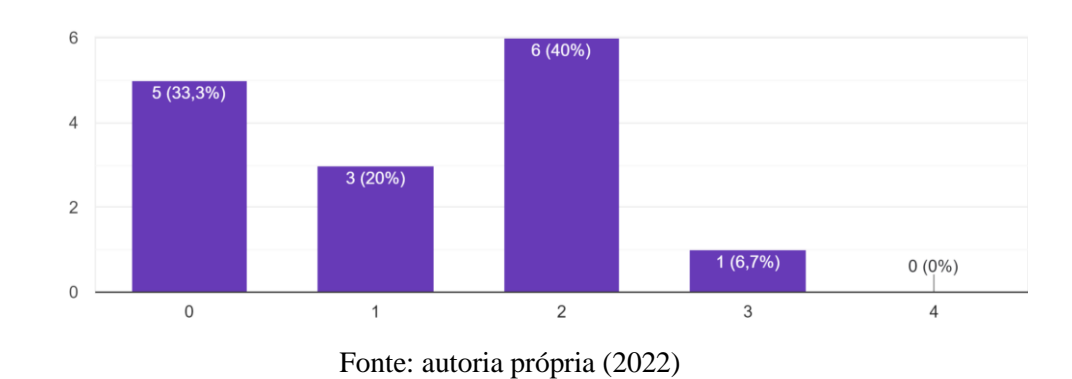

**Gráfico 4** - Conhecimento da funcionalidade de RA no aplicativo Geogebra antes da oficina

Observou-se com o Gráfico 4 que os participantes da oficina, mesmo sendo familiarizados com o software Geogebra, não tinham conhecimento da existência e utilização da funcionalidade de Realidade Aumentada, onde 33,3% apresentou nenhum conhecimento sobre, e nenhum dos pesquisados afirmou pleno conhecimento. Isso ressalta a necessidade de divulgação dessas novas tecnologias e suas possibilidades didáticas tanto entre os futuros profissionais da educação, como os já atuantes.

Fonte: autoria própria (2022)

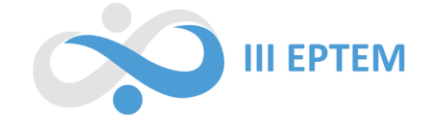

A fim de prosseguir com as perguntas, foi elaborada uma grade múltipla com escala *Likert*, cujos itens a serem selecionados buscavam entender a opinião dos participantes acerca da ferramenta apresentada, na qual cada participante deveria atribuir uma nota de 1 (Pouquíssimo provável) a 5 (Muito provável) para cada item. Os participantes deveriam marcar apenas uma alternativa por linha, selecionando seu grau de concordância com cada item apresentado abaixo:

1. Envolver os alunos na experiência dos fenômenos matemáticos.

- 2. Ajudar os alunos a observar conceitos e propriedades Matemáticas em perspectiva 3D.
- 3. Ter potencialidades atrativas para as aulas de Matemática.
- 4. Ocorrer menores distrações em aulas.
- 5. Incentivar os alunos a aprenderem Matemática.
- 6. Promover o interesse e despertar a curiosidade dos alunos em aprender matemática.
- 7. Vislumbrar o conhecimento matemático além do livro em papel.
- 8. Aumentar a interação entre alunos e professores.

9. Influenciar positivamente a imaginação dos alunos acerca de conteúdos geométricos, ampliando sua perspectiva.

A partir disso, foram obtidas as seguintes respostas:

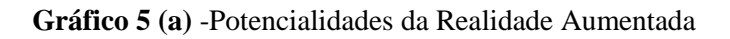

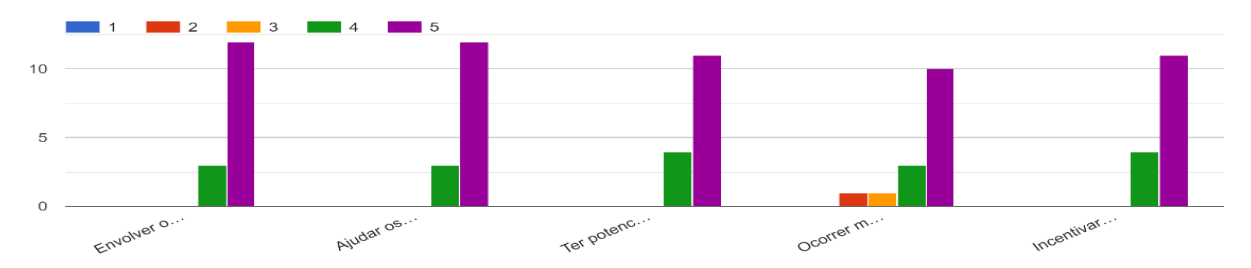

**Gráfico 5 (b)** -Potencialidades da Realidade Aumentada

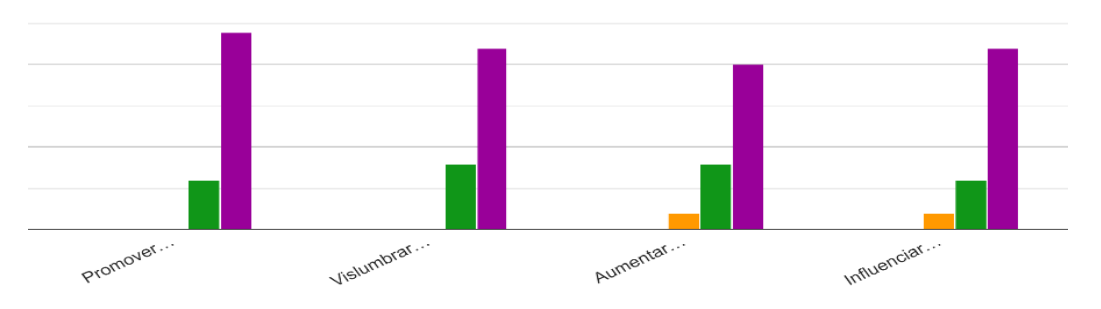

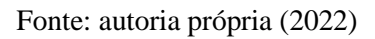

Com base nos dados apresentados no gráfico anterior, é notório que a maioria dos participantes da oficina possui uma visão positiva em relação à inserção da Realidade Aumentada no ensino de

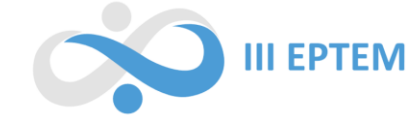

Matemática. As respostas mostraram que os participantes reconhecem o potencial da Realidade Aumentada para envolver os alunos, observar conceitos matemáticos em perspectiva 3D, tornar as aulas mais atrativas, incentivar a aprendizagem, despertar o interesse e a curiosidade dos alunos, ampliar a visão além do livro, aumentar a interação entre alunos e professores, e influenciar positivamente a imaginação dos alunos em relação a conteúdos geométricos.

No entanto, vale ressaltar que alguns participantes indicaram preocupação com possíveis distrações que podem ocorrer durante as aulas com a utilização da Realidade Aumentada. Nesse sentido, cabe ao docente planejar e adotar estratégias para minimizar essas distrações e aproveitar o potencial educacional da tecnologia de maneira efetiva.

Em relação à utilização do software Geogebra, os dados do Gráfico 6 revelam que a maioria dos participantes não utiliza o aplicativo com frequência, de tal modo, sete dos participantes afirmaram utilizá-lo de forma esporádica, enquanto nenhum participante indicou utilizar com regularidade. Essa informação evidencia uma oportunidade de incentivar e promover o uso mais regular do programa Geogebra, principalmente considerando suas funcionalidades relacionadas à Realidade Aumentada.

Esses resultados reforçam a importância de capacitar e conscientizar os professores atuantes, e aqueles em formação sobre as possibilidades e benefícios da Realidade Aumentada no ensino de Matemática, bem como estimular o uso mais frequente de ferramentas como o Geogebra para explorar o potencial da Realidade Aumentada na prática educacional.

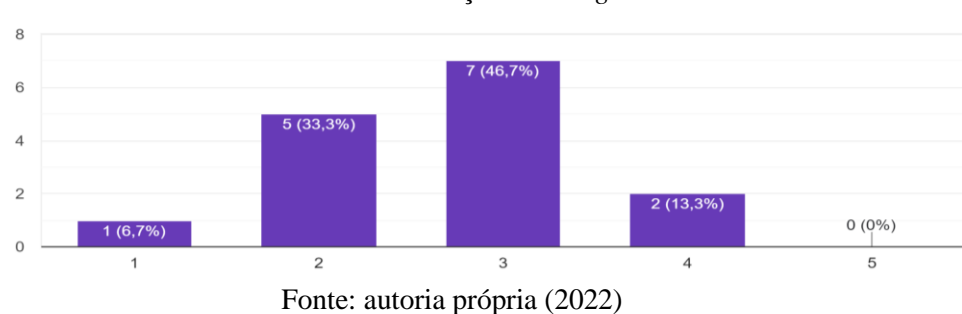

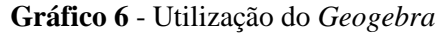

Ainda, os pesquisados foram indagados sobre o conhecimento acerca da RA integrada ao *Geogebra* (Gráfico 7), é evidenciado que os participantes não conheciam sobre a tecnologia, isto é 73,33% apontaram nenhum ou pouco conhecimento, logo durante a oficina foi o primeiro contato dos participantes com RA no Geogebra, como mostra o gráfico a seguir:

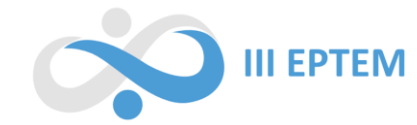

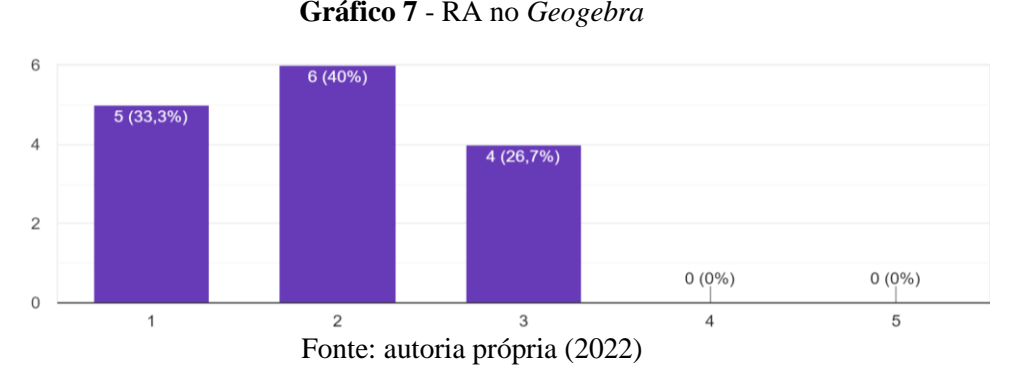

Porém, constata-se, que quando indagados sobre "*Sobre o nível de dificuldade para usar a Realidade Aumentada integrada do software Geogebra"* (Gráfico 8), onde 0 correspondia a extremamente difícil, e 4 extremamente fácil. Os participantes, mesmo não tendo pleno conhecimento sobre a mesma, afirmaram ser *"fácil"* e nenhum apresentou extrema dificuldade para a utilização da RA. Observa-se então um ponto positivo para a utilização da mesma em sala, por poder ser uma ferramenta inovadora e de fácil manipulação por meio dos discentes.

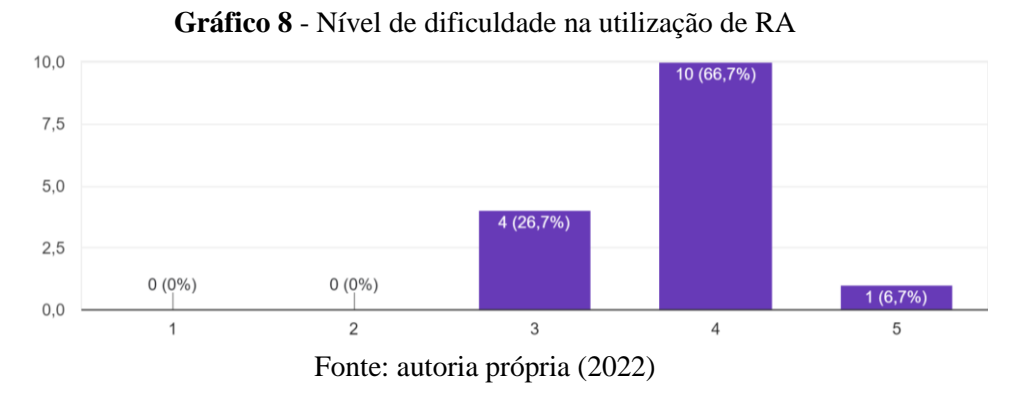

No final, os participantes foram convidados a apontar dois pontos positivos para utilização da RA em disciplinas de Matemática. O objetivo dessa questão foi verificar a concepção dos pesquisados sobre a utilização da RA em sala de aula, de forma mais livre. Face a isso, foram obtidas algumas respostas, algumas de forma curta e direta, onde os participantes descreveram como *"Divertida e dinâmica" e "Criativa e que atrai os alunos",*  alguns apontam ainda que a realidade pode apresentar pontos positivos como os citados:

> *P1: "*Visualização dos sólidos geométricos, entender as propriedades dos sólidos." *P2: "*Despertar interesse nos alunos, trazer a realidade tecnológica para as aulas" *P3:* "1) Provoca o interesse e a atenção dos alunos em aprender. 2) Introduz a tecnologia na sala de aula." *P4:* Visualizar a planificação dos sólidos e consequentemente compreender seus diversos aspectos através da sua planificação e

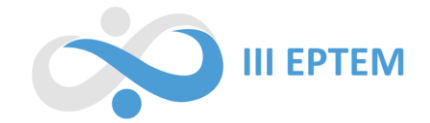

comportamento para com o plano. *P5: "*Uma forma de ter o dinamismo e a interação dos alunos de uma forma mais divertida e que possa enriquecer o conhecimento dos mesmos. Possibilita que os alunos possam ter uma visão mais significativa dos sólidos." *P6:* "Um bom entendimento sobre os sólidos geométricos. E uma aula mais dinâmica." *P7*:"Pontos positivos: Uma excelente oportunidade de aprendizagem, aula dinâmica *P8:* Atrair a atenção dos alunos e introduzir a tecnologia" *P9:* "Promover maior participação dos alunos na aula e facilitar a observação dos poliedros, pois no papel não é possível observa-los muito bem." *P10:* "Estimula a curiosidade e descobertas. Permite a visualização de objetos facilitando a compreensão de seus componentes."

Em geral, os pesquisadores percebem que a realidade aumentada é uma forma de introduzir as TD em sala de aula, além de ser uma ferramenta capaz de despertar o interesse dos alunos, permitir a visualização de figuras geométricas em todas as suas formas e, ainda, provocar aulas mais dinâmicas, estimulando a descoberta e aumentando o conhecimento.

Analogamente, a última questão indagava quais pontos negativos poderiam ser vislumbrados em aulas utilizando a RA em sala. Assim, obtiveram-se as seguintes respostas:

> *P1: "*Os alunos podem perder um pouco o foco, pois acabam entrando nas suas redes sociais enquanto os demais finalizam os passos." *P3: "*A dispersão dos alunos em sala e possível não compatibilidade do aplicativo com o celular do aluno". *P5*: "Acredito que os alunos podem se dispersar do objetivo principal da aula e também os alunos podem não ter o dispositivo compatível com o aplicativo".

Observa-se com as respostas citadas acima a preocupação com o foco dos alunos, isto é, os participantes visualizam que com a inserção da tecnologia podem haver dispersão e uso inadequado do material. Sendo assim, o professor, ao utilizar tais métodos, deve estar preparado e pensar em alternativas para lidar com essa situação e despertar a atenção dos alunos para as atividades propostas. Dessa forma, é possível planejar a aula para os alunos poderem ter a todo momento atividades que prendam sua atenção ao que é solicitado.

> *P2: "*Acessibilidade, pois alguns celulares não suportam esse aplicativo e talvez a dificuldade de manuseio para aqueles que não tem familiaridade com tecnologia" *P4: "*Falta de conhecimento tecnológico *P6:*Dificuldade para realizar os comandos, tumulto na sala de aula" *P7: "*Não são todos os alunos que possuem acesso ao app" *P9: "*Tecnologia e a falta da internet" *P10: "*O uso da internet que muitas escolas não tem acesso e tecnologia que é muita difícil em algumas localidades" *P11: "*A possibilidade de algum aluno não ter celular" *P12: "*A falta de celular" *P13: "*Possível falta de material dos alunos"

A partir dessas considerações, é possível notar que os alunos demonstram preocupação com os recursos tecnológicos necessários para o uso desta tecnologia. No que diz respeito à falta de conexão à internet, existem aplicativos que permitem a utilização da RA mesmo sem conexões, o que não torna a utilização inviável. No que diz respeito à falta de recursos (celulares ou tablets) por parte

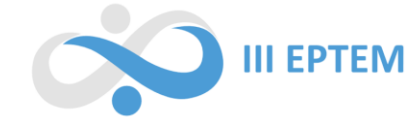

dos alunos. Esse problema pode ser contornado ao se propor atividades em grupos, onde todos possam participar. Ainda, alguns participantes apontam a dificuldade em executar os comandos com aplicativos de RA, tal impasse pode ser resolvido com prévia orientação, e também, auxílio do professor durante o percurso da aula.

> *P8:*Dependendo da idade fica um pouco difícil de trabalhar com os alunos. O aplicativo dar problema.

O participante P8 levantou a questão da idade. É claro que é recomendado que sejam usados aparatos tecnológicos para alunos com mais experiência e idade, mas, tendo em vista que a tecnologia da RA é de fácil acesso e manipulação, ela pode ser usada até por alunos dos anos iniciais, mas demandaria mais tempo e auxílio do professor.

> *P14:*Acredito que não teria pontos negativos, pois é uma ótima abordagem. *P15:*  Não tem pontos negativos visto que é uma ferramenta muito útil e interessante para os alunos.

Ainda, dois dos participantes afirmaram não existir pontos negativos, afirmando que é uma ferramenta útil para o ensino. De tal modo, observa-se que os pontos negativos são possíveis de resolução e que, em sua maioria, os pontos positivos sobressaem aos negativos.

#### **Conclusão**

O artigo teve como objetivo descrever uma oficina Realidade Aumentada realizada com graduandos do 4.º ano do curso de Licenciatura em Matemática, para demonstrar uma alternativa para o ensino da Geometria, buscando apresentar novas ideias aos futuros professores de Matemática e mostrando maneiras de integrar o mundo tecnológico ao ambiente da sala de aula. Além disso, a oficina visou promover momentos de interação e aprendizagem entre alunos e professores.

Os resultados obtidos por meio das respostas dos participantes no formulário indicam que a Realidade Aumentada foi bem recebida por eles, e que houve uma interação ativa com a tecnologia proposta. Isso permite concluir que a Realidade Aumentada possui qualidades para se tornar uma aliada no ensino da Matemática.

Essa conclusão reforça a importância de explorar as potencialidades da Realidade Aumentada no contexto educacional, aproveitando seu apelo atrativo e interativo para engajar os alunos no processo de aprendizagem da matemática. Além disso, ressalta a necessidade de capacitar os professores para utilizar essa tecnologia eficazmente, aproveitando seu potencial educativo e adaptando-a às necessidades e realidades de cada sala de aula.

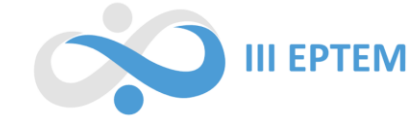

Dessa forma, as oficinas pedagógicas e a promoção de diálogos sobre o uso da Realidade Aumentada no ensino da Matemática podem contribuir para a atualização e formação dos professores, preparando-os para explorar as possibilidades das tecnologias emergentes e proporcionando experiências enriquecedoras aos estudantes.

# **Referências**

FIALHO, A B. **Realidade Virtual e Aumentada:** tecnologias para aplicação profissionais. São Paulo: Érica, 2018. 144 p.

KIRNER, C; TORI, R. Fundamentos de Realidade Aumentada. In: TORI, R.; KIRNER, C.; SISCOUTTO, R. (ed.). **Fundamentos e Tecnologia de Realidade Virtual e Aumentada**. Belém – PA: Editora SBC – Sociedade Brasileira de Computação, 2006. p. 22-38. Disponível em: [https://pcs.usp.br/interlab/wp](https://pcs.usp.br/interlab/wp-content/uploads/sites/21/2018/01/Fundamentos_e_Tecnologia_de_Realidade_Virtual_e_Aumentada-v22-11-06.pdf)[content/uploads/sites/21/2018/01/Fundamentos\\_e\\_Tecnologia\\_de\\_Realidade\\_Virtual\\_e\\_Aumentada](https://pcs.usp.br/interlab/wp-content/uploads/sites/21/2018/01/Fundamentos_e_Tecnologia_de_Realidade_Virtual_e_Aumentada-v22-11-06.pdf)

[-v22-11-06.pdf.](https://pcs.usp.br/interlab/wp-content/uploads/sites/21/2018/01/Fundamentos_e_Tecnologia_de_Realidade_Virtual_e_Aumentada-v22-11-06.pdf) Acesso em: 25 set. 2023

MARTINS, F N. **Uma proposta de abordagem da planificação de poliedros no ensino básico utilizando o recurso de realidade aumentada do Geogebra**. 2021. 58 f. Dissertação (Mestrado) - Curso de Mestrado Profissional em Matemática em Rede Nacional - PROFMAT, Centro de Ciências Exatas e Tecnologia - CCET, Universidade Federal do Estado do Rio de Janeiro, Rio de Janeiro, 2021. Disponível em: [http://www.repositorio-bc.unirio.br:8080/xmlui/handle/unirio/13336.](http://www.repositorio-bc.unirio.br:8080/xmlui/handle/unirio/13336) Acesso em: 03 ago. 2023.

RIBEIRO, M. W. S.; ZORZAL, E. R. (org.). **Realidade Virtual e Aumentada: Aplicações e Tendências.** Uberlândia: A Sbc – Sociedade Brasileira de Computação, 2011. 151 p. Disponível em: http://www.de.ufpb.br/~labteve/publi/2011\_svrps.pdf. Acesso em: 25 set. 2023

TORI, R.; KIRNER, C. Fundamentos de Realidade Virtual. In: TORI, R.; KIRNER, C.; SISCOUTTO, R. (ed.). **Fundamentos e Tecnologia de Realidade Virtual e Aumentada**. Belém – PA: Editora SBC – Sociedade Brasileira de Computação, 2006. p. 2-21. Disponível em: [https://pcs.usp.br/interlab/wp-](https://pcs.usp.br/interlab/wp-content/uploads/sites/21/2018/01/Fundamentos_e_Tecnologia_de_Realidade_Virtual_e_Aumentada-v22-11-06.pdf)

[content/uploads/sites/21/2018/01/Fundamentos\\_e\\_Tecnologia\\_de\\_Realidade\\_Virtual\\_e\\_Aumentada](https://pcs.usp.br/interlab/wp-content/uploads/sites/21/2018/01/Fundamentos_e_Tecnologia_de_Realidade_Virtual_e_Aumentada-v22-11-06.pdf) [-v22-11-06.pdf.](https://pcs.usp.br/interlab/wp-content/uploads/sites/21/2018/01/Fundamentos_e_Tecnologia_de_Realidade_Virtual_e_Aumentada-v22-11-06.pdf) Acesso em: 25 set. 2023